## **The Inside Out (English) Movie English Subtitles Free BETTER Download**

open your cyberlink media server, then open up your advanced movie destination and you'll see the conversion presets. the default is convert to 720p/1080p-avc. if you want the file to be better quality, select convert to avchd (h.264). if you want to do the conversion in batches, you can choose to either convert up to or convert up to. convert up to lets you choose a number of minutes, whereas convert up to will save the movie to your server with all the extra media files. optionally, you can convert a movie to the xvid format. this is only necessary if you're uploading it to the video hosting sites. the video to vcd or video to dvd menu will automatically let you choose the xvid format. it's also possible to edit subtitles individually by clicking on a line and you can choose to change their color and position. next to the english subtitles, you can also add any other subtitles you want to use. if you want to play your.ass-encoded video, you'll need to convert to another format. for instance, you can convert your avi to.ass and then burn it to a dvd. you can also convert your.ass to.mp4, and that's the format you can play in standard media players. however, you will still need to convert your.mp4 to the other format that your device wants to play it with. for instance, windows media player can only play.mp4 movies. if you decide to download your movie, you can add multiple subtitles. click on the image above the line. next to the select box, you can enter the url of the.ass file (or click download to a location). the.ass file is normally downloaded from the site it's found at, but you can also download to a file.

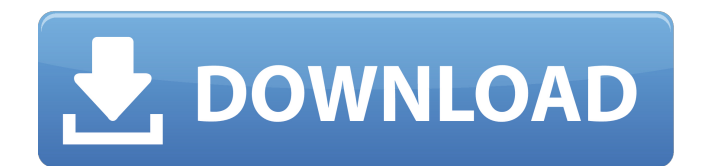

## **The Inside Out (English) Movie English Subtitles Free Download**

themes - whether you like the default settings or want to change the text color, font, and position. select theme on the "theme" menu. choose from ten themes. subtitle font - you can choose text color, font, and position. select subtitle font on the "font" menu. there are four font types available. sizes - you can choose the size of your subtitle text. select size on the "size" menu. you can choose from 4, 6, and 8 subtitle sizes. spacing - adjust subtitle text spacing. you can choose a random spacing value or a fixed one. the fixed spacing value will not change regardless of the font size. subtitle position - if you want your subtitles to appear on the left or right hand side, select the left or right on the "position" menu. close subtitles - you can close the subtitles at the end of a video if you don't want to delete it. you can choose to delete the text or to download the text as a separate file. if you don't want to delete the subtitles, you can download them as a separate video file. learn more about subtitles - click on the link to learn more about the subtitles. help - select the help icon at the top to read the manual. you can select the manual link to create the subtitle manually. download a template and edit it. use the link at the top to download the template and edit it. the link is only available for tutorials. you need to register to download it for free. visit the site - we'll send you all the information after you have registered and downloaded the template. the tutorials are delivered in pdf format. project x: the director's cut, also called the alamo, is a dvd distributed by cbs home entertainment. it's released in october 1998 and is the third and final cut of director michael bay's film project x. some featurettes are available on the disc, such as there's a lot of anger going on, dead man's switch, shrink wrap and others. in addition, disc 2 is the film's theatrical trailer.price: \$23.74 5ec8ef588b

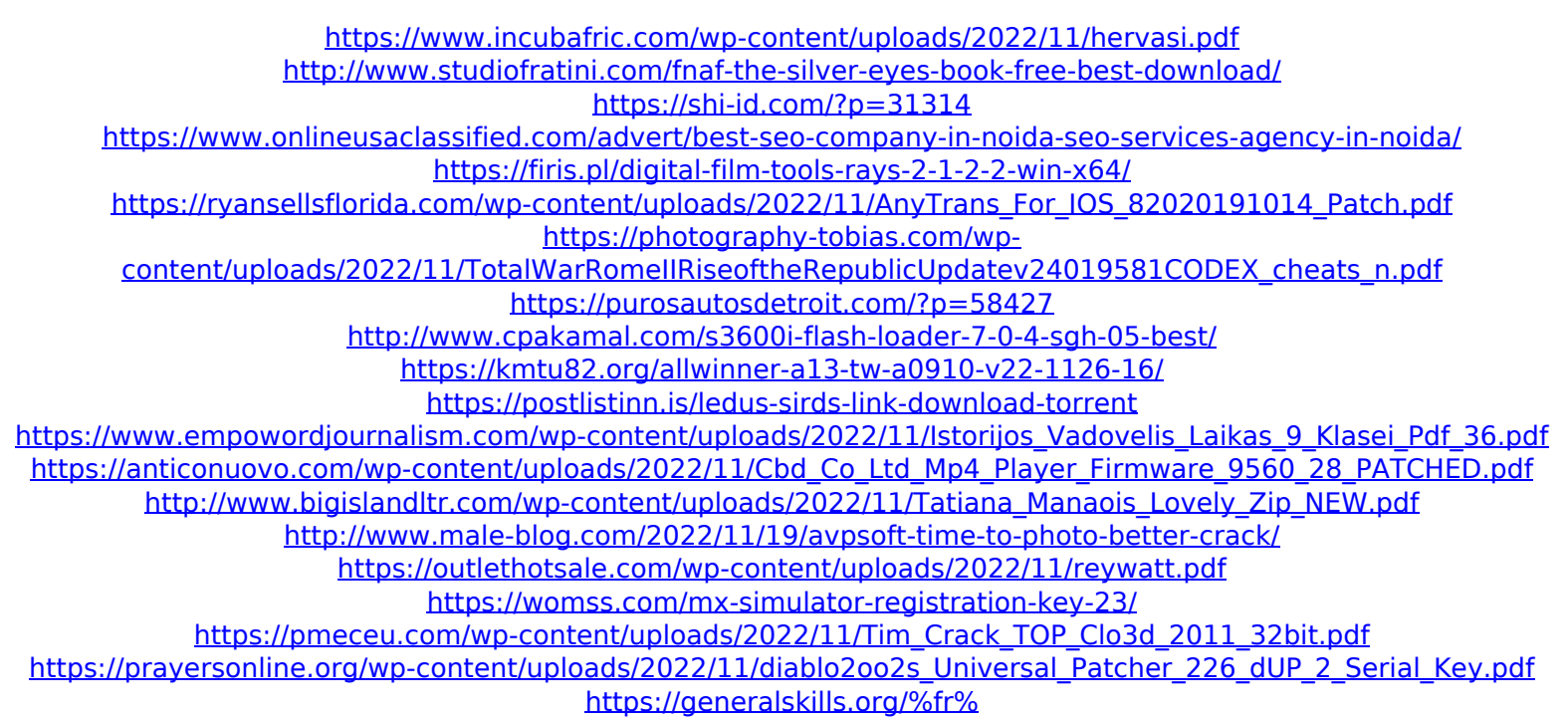